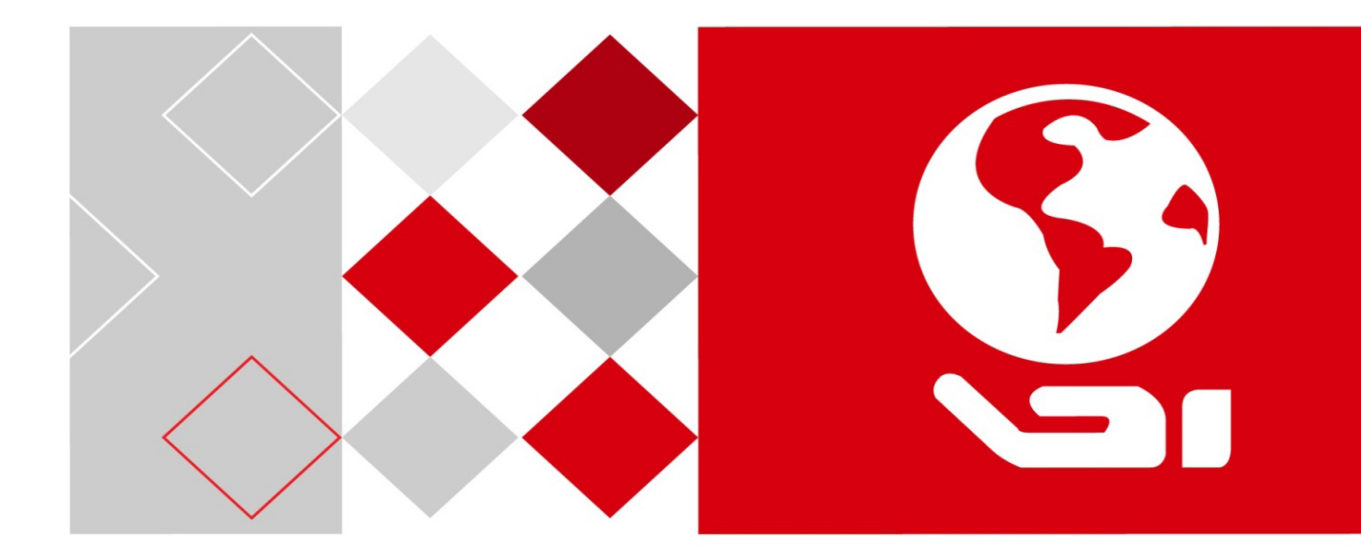

# LCD Monitor

User Manual

#### **Regulatory Information**

#### **FCC Information**

Please take attention that changes or modification not expressly approved by the party responsible for compliance could void the user's authority to operate the equipment.

**FCC compliance:** This equipment has been tested and found to comply with the limits for a Class A digital device, pursuant to part 15 of the FCC Rules. These limits are designed to provide reasonable protection against harmful interference when the equipment is operated in a commercial environment. This equipment generates, uses, and can radiate radio frequency energy and, if not installed and used in accordance with the instruction manual, may cause harmful interference to radio communications. Operation of this equipment in a residential area is likely to cause harmful interference in which case the user will be required to correct the interference at his own expense.

#### **FCC Conditions**

This device complies with part 15 of the FCC Rules. Operation is subject to the following two conditions:

1. This device may not cause harmful interference.

2. This device must accept any interference received, including interference that may cause undesired operation.

#### **EU Conformity Statement**

This product and - if applicable - the supplied accessories too are marked with  $\epsilon$ "CE" and comply therefore with the applicable harmonized European standards listed under the EMC Directive 2014/30/EU, the LVD Directive 2014/35/EU, the RoHS Directive 2011/65/EU.

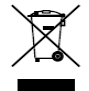

2012/19/EU (WEEE directive): Products marked with this symbol cannot be disposed of as unsorted municipal waste in the European Union. For proper recycling, return this product to your local supplier upon the purchase of equivalent new equipment, or dispose of it at designated collection points. For more

information see: www.recyclethis.info

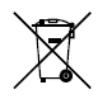

2006/66/EC (battery directive): This product contains a battery that cannot be disposed of as unsorted municipal waste in the European Union. See the product documentation for specific battery information. The battery is marked

with this symbol, which may include lettering to indicate cadmium (Cd), lead (Pb), or mercury (Hg). For proper recycling, return the battery to your supplier or to a designated collection point. For more information see: www.recyclethis.info

#### **Industry Canada ICES-003 Compliance**

This device meets the CAN ICES-3 (A)/NMB-3(A) standards requirements.

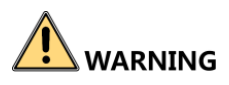

To prevent injury, this apparatus must be securely attached to the floor/wall in accordance with the installation instructions.

# Applicable Models

This manual is applicable to the model: DS-D5043UC/DS-D5055UC/DS-D5065UC.

## Symbol Conventions

The symbols that may be found in this document are defined as follows.

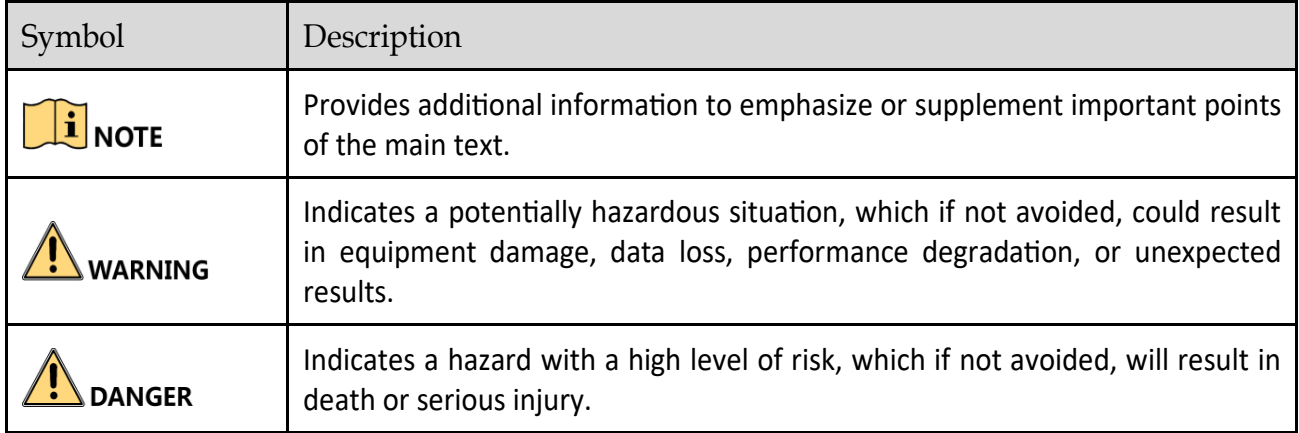

This is a class A product and may cause radio interference in which case the user may be required to take adequate measures.

WARNING: This equipment is compliant with Class A of EN55032/CISPR 32. In a residential environment this equipment may cause radio interference.

## Contents

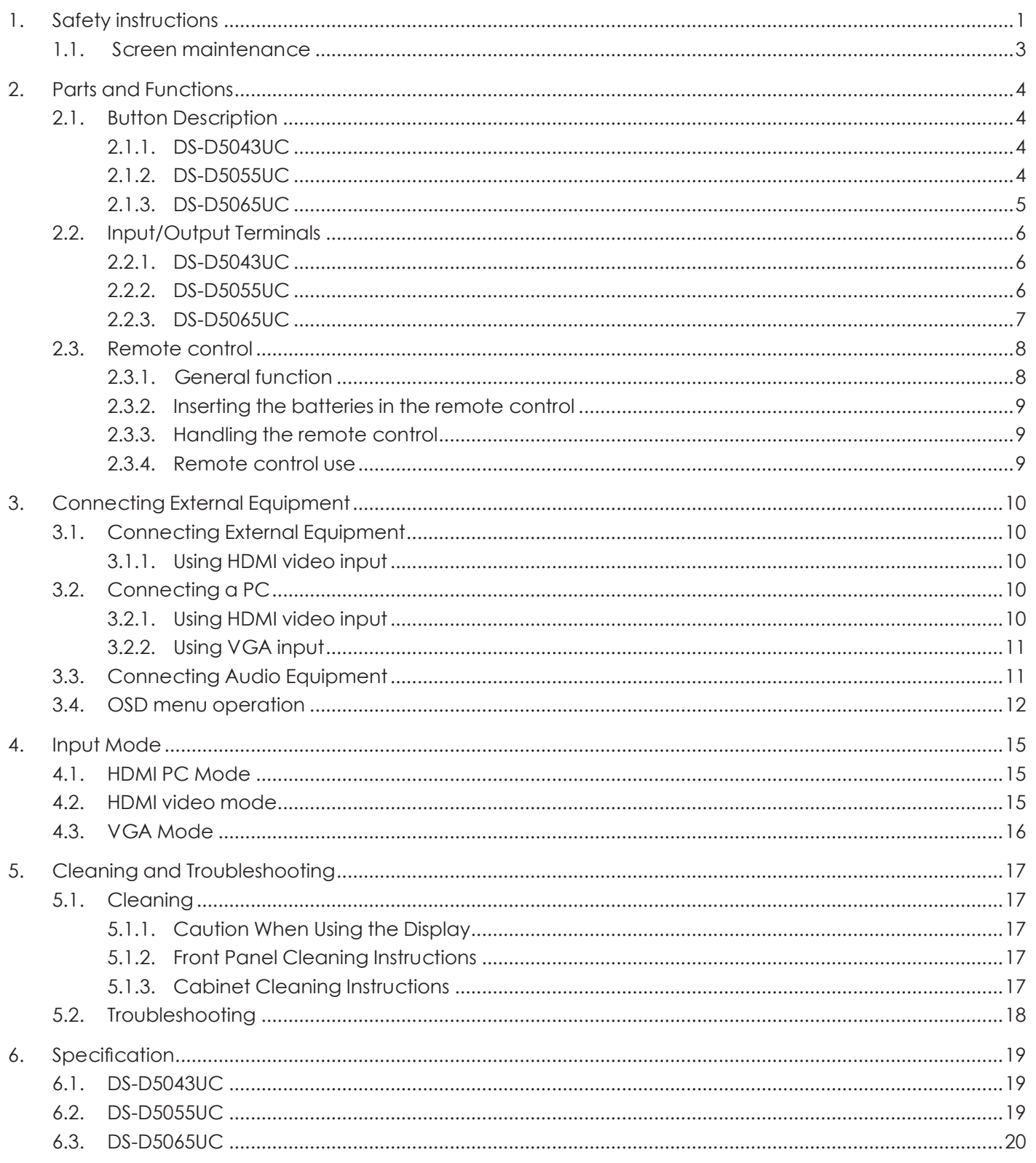

## **1. Safety instructions**

### <span id="page-5-0"></span>Pixel feature

This liquid crystal display product has ultrahigh color resolution. While it' s effective pixels are up to 99.999% or higher, it is still possible that a dark spot or a bright spot (red, green or blue) constantly appears on the screen. This is the structure property (within the general industrial standard) of the display rather than a fault.

The monitor will appear picture crash then reboot if influenced by strong electrostatic interference, it may self- recovered or need manual recovered to original status.

### **Safety**

Please read and understand all instructions before using the monitor safety . Damage resulting from nonobservance of the instructions is not covered by the warranty.

### Be careful of electric shock and fire!

- · Never make the monitor contact with rain or water. Never place a liquid container (e.g., a vase) near or on the monitor. Please disconnect the monitor's power immediately if a liauid is spilled on the monitor's surface or inside. Please contact the customer service center before using it again.
- Never put a monitor, remote controller, or battery near an open flame or other heat source (including direct sunlight). In order to avoid flame spread, always keep candles or other open flames away from monitors, remote controls, and batteries.

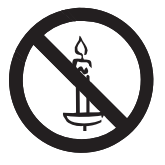

- · Never insert any object into the ventilation slot or other openings on the monitor.
- · Please make sure that the power line is not taut. The tightening of the power line will loose the power connections and produce sparks.

### Beware of short circuit or fire!

- · Do not expose the remote controller or battery in rain, water or overheated environment.
- · Please avoid pulling the plug. Loose power plugs may spark or cause fire.

### Watch out for personal injury or monitor damage!

- · It is suggested that the monitor be carried by two people.
- · When installing the monitor on the stand, please use only the chassis provided. Firmly fix the frame on the monitor. Put the monitor on a flat, flat surface that can withstand the total weight of the monitor and the chassis.
- · When installing a monitor with wall mounting, please use only the wall mount bracket that can bear the weight of the monitor. Fix the wall mount mounting bracket on the wall that can withstand the total weight of the monitor and the wall mount bracket. The company is not responsible for the accident, personal injury or loss caused by improper installation.

### Be careful of hurting children!

Please follow the following precautions to avoid child injury due to monitor falling:

- · Never place the monitor on a surface covered with a cloth or other material that can be pulled.
- · Make sure that any part of the monitor is within the edge of the surface.
- · When placing a monitor on a high furniture (such as a bookcase), the furniture and monitor must be fixed to the wall or the appropriate support.
- · Tell children about the dangers of climbing furniture and touching monitors.

### Beware of eating battery!

· The remote control of this product contains batteries. There is a risk that children might eat the batteries. Please keep them out of reach of children.

### Watch out for overheating!

· Never install the monitor in the enclosed space. Always leave at least 4 inches or 10 centimeters of space around the monitor for ventilation. Make sure that curtains or other objects do not block the ventilation slot on the monitor.

### Be careful! Don't break the monitor!

- · Before you connect the monitor to the power outlet, make sure that the power voltage matches the value printed on the back of the monitor. If the voltage is different, don<sup>t</sup> t con- nect the monitor to the power outlet.
- · If the monitor is not used for a long time, please cut off the power supply.

### Be careful of personal injury, fire or power line damage!

- · Do not put the monitor or any object on the power line.
- · As a disconnecting device, the power plug should be kept to operate conveniently.
- · When the power line is disconnected, always hold the plug instead of pulling the cable.
- · Before the thunderstorm comes, disconnect the monitor from the power outlet and the antenna. Never touch any part of a monitor, a power line, or an antenna in a thunderstorm.
- · The wired network antenna connected to the equipment must be isolated from the protective grounding, otherwise it may cause fire and other dangers!

### Watch out for hearing impairment!

· Avoid using headphones or earphones at high volume or for a long time.

### Low temperature

· If the monitor is transported below 5° C, please open the package of the monitor. Wait for the monitor to adapt to the room temperature, and then connect the monitor to the power outlet.

### <span id="page-7-0"></span>**1.1. Screen maintenance**

Before using the monitor, please read and understand all the instructions. Damage resulting from nonobservance of the instructions is not covered by the warranty.

- · Try to avoid still images. A still image means that an image stays on the screen for a long time. Still image may cause permanent damage to the monitor screen;
- · the monitor screen to cause image blur, afterimage, local traces, and the display is not within the scope of warranty
- $\cdot$  Don't display static images for more than 2 hours on the LCD monitor, because it will cause the screen image blur. In order to avoid this problem please reduce the brightness and contrast of the screen in the display of a still image.
- · When you watch 4:3 programs for a long time, you leave different marks on the left and right sides of the screen and the edges of the image, so please don't use this mode for a long time.
- · Image sticking may occur if playing video games or displaying still images for a long time. It is caused by screen burn. Please reduce brightness and contrast when appropriate.
- · Pull out the monitor plug before cleaning.
- · Use a soft dry cloth to wipe the monitor and frame. Do not use alcohol, chemicals or house- hold cleaning agent cleaning monitor.
- · Watch out for damage to monitor screen! Do not use any object to contact, push, rub or tap the screen.
- · In order to avoid deformation and fading, please wipe water as soon as possible.

## **2. Parts and Functions**

### <span id="page-8-0"></span>**2.1. Button Description**

2.1.1. DS-D5043UC

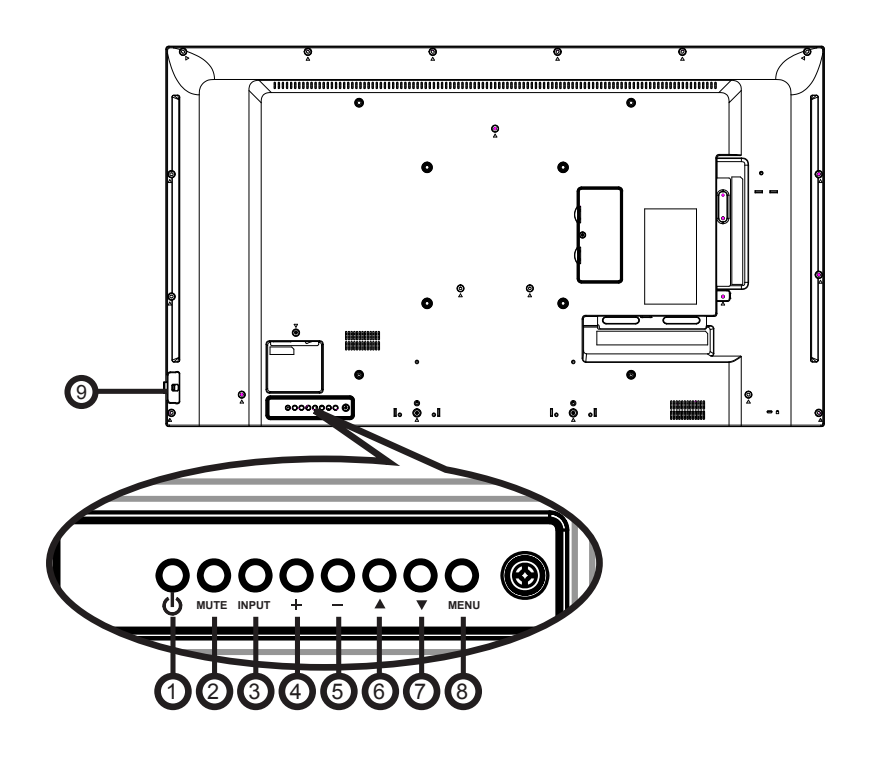

2.1.2. DS-D5055UC

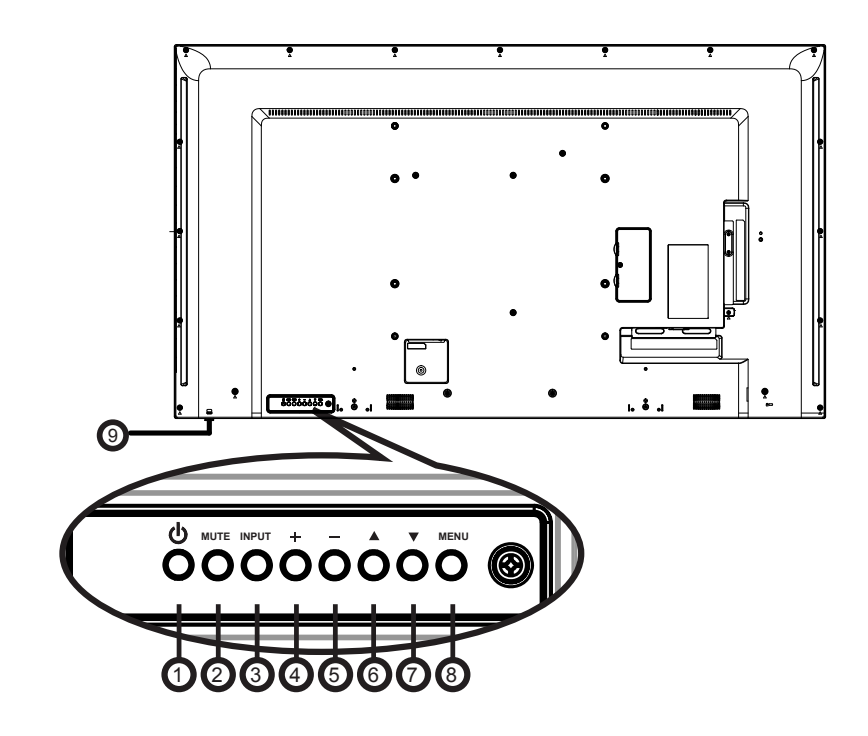

### <span id="page-9-0"></span>2.1.3. DS-D5065UC

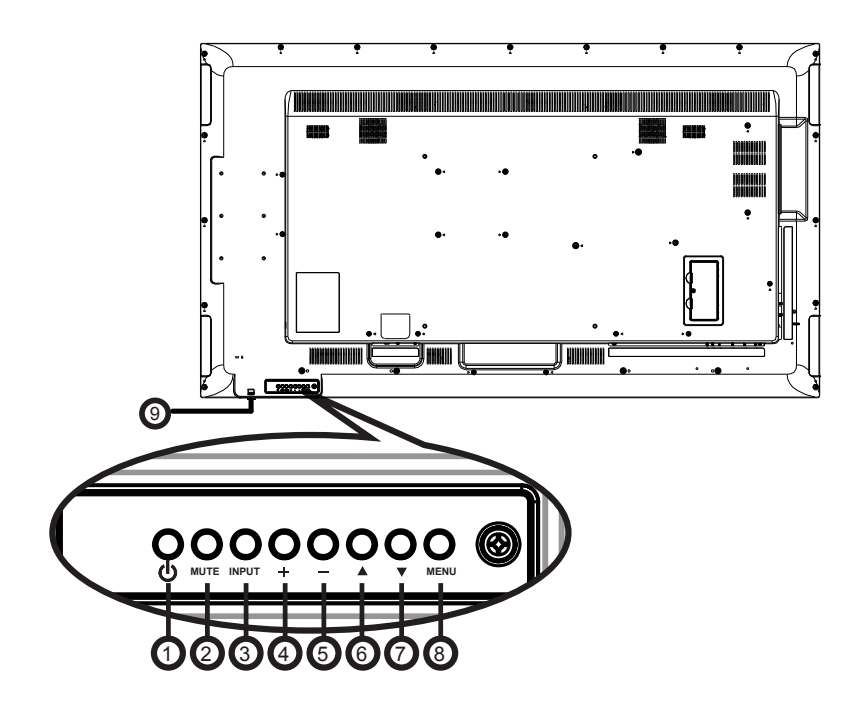

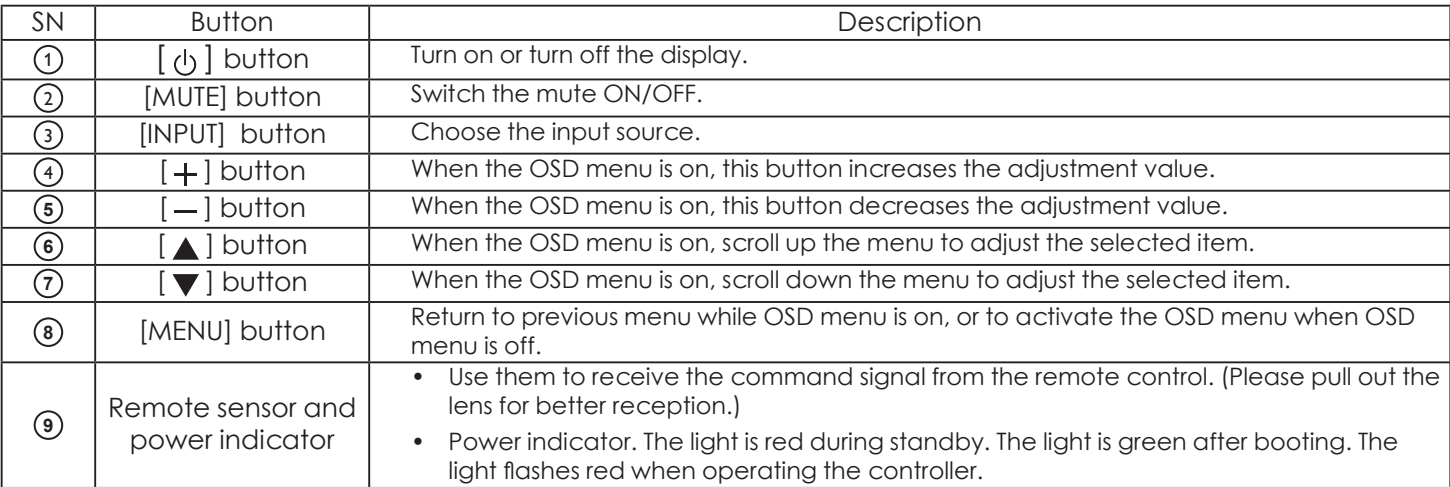

### <span id="page-10-0"></span>**2.2. Input/Output Terminals**

2.2.1. DS-D5043UC

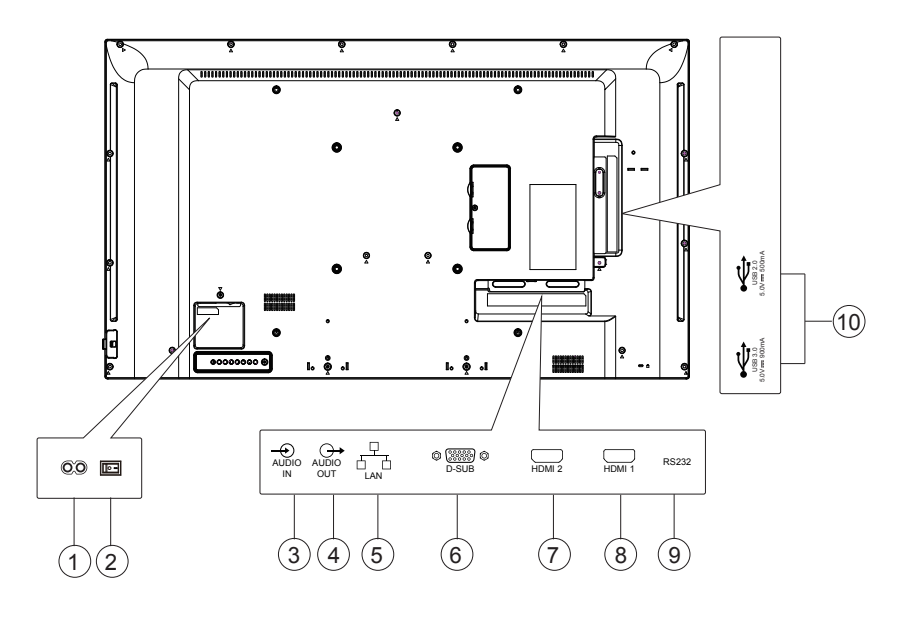

2.2.2. DS-D5055UC

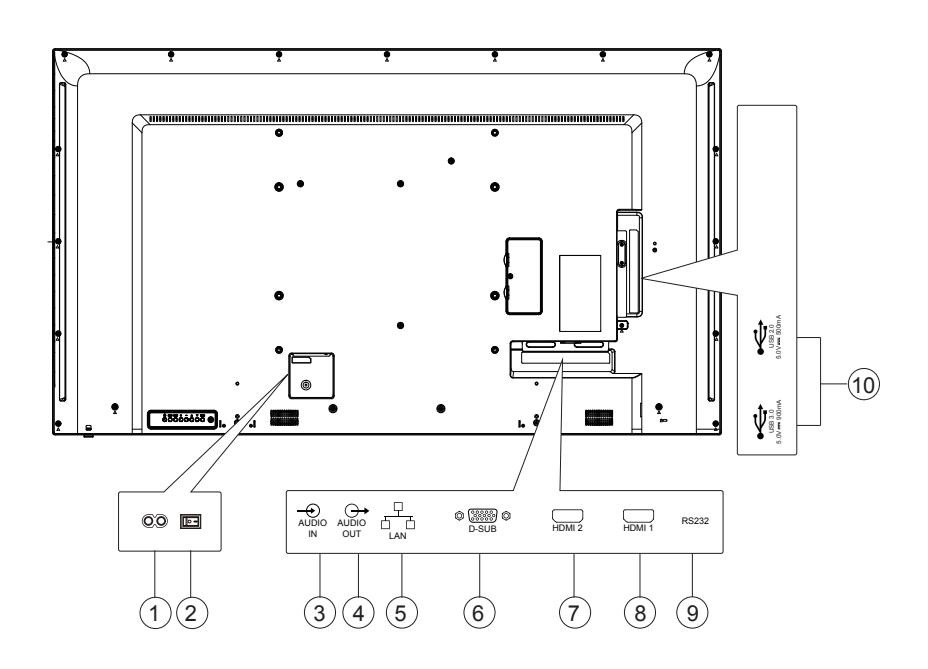

### <span id="page-11-0"></span>2.2.3. DS-D5065UC

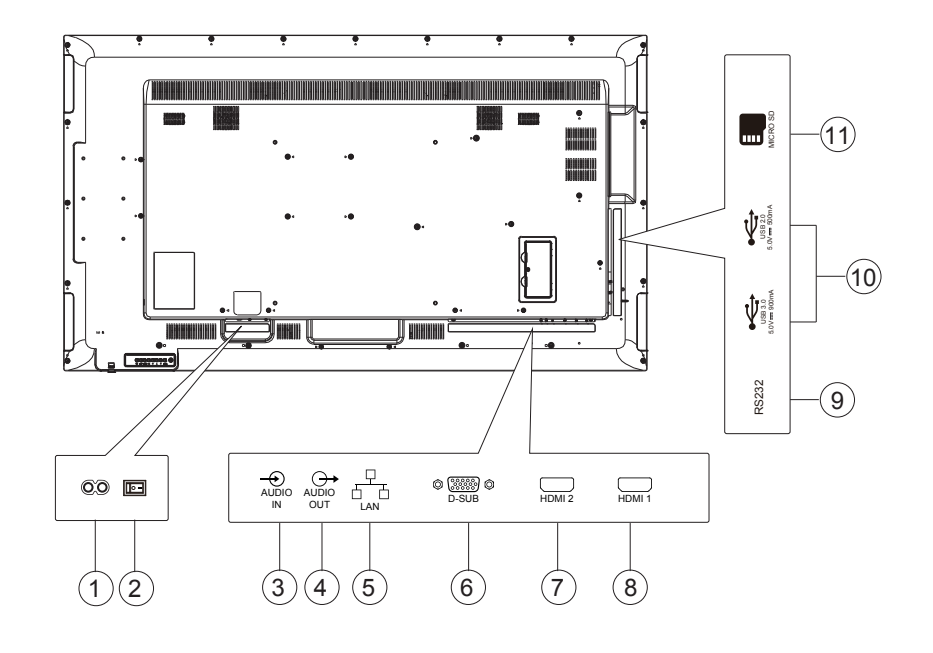

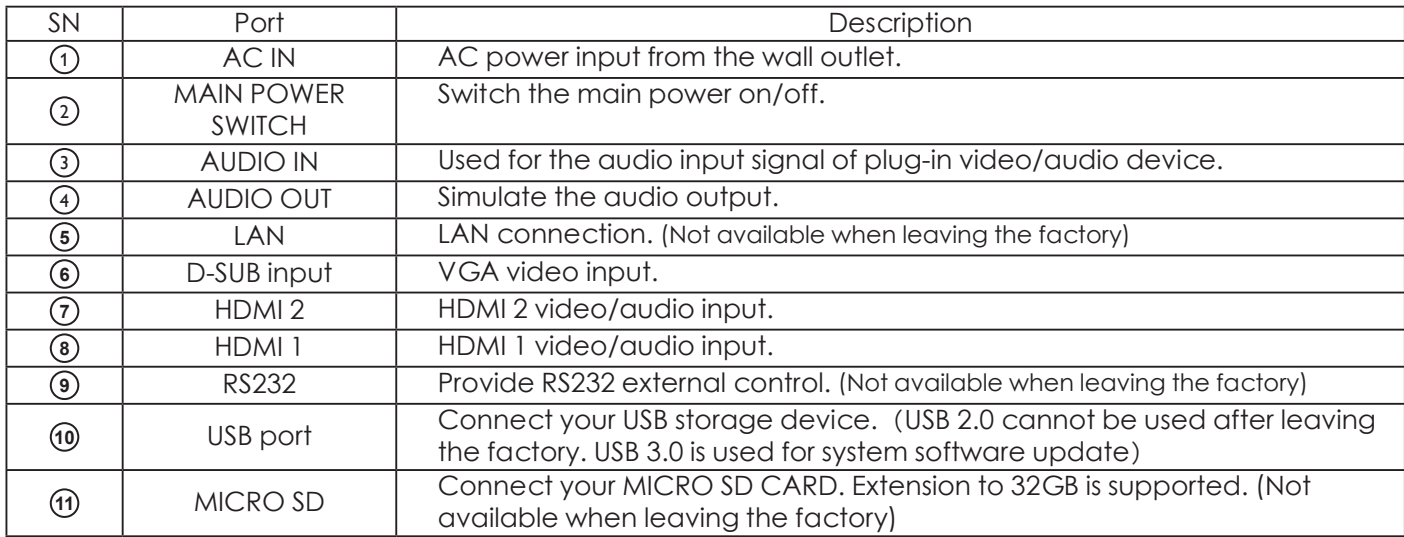

### <span id="page-12-0"></span>**2.3. Remote control**

#### 2.3.1. General function

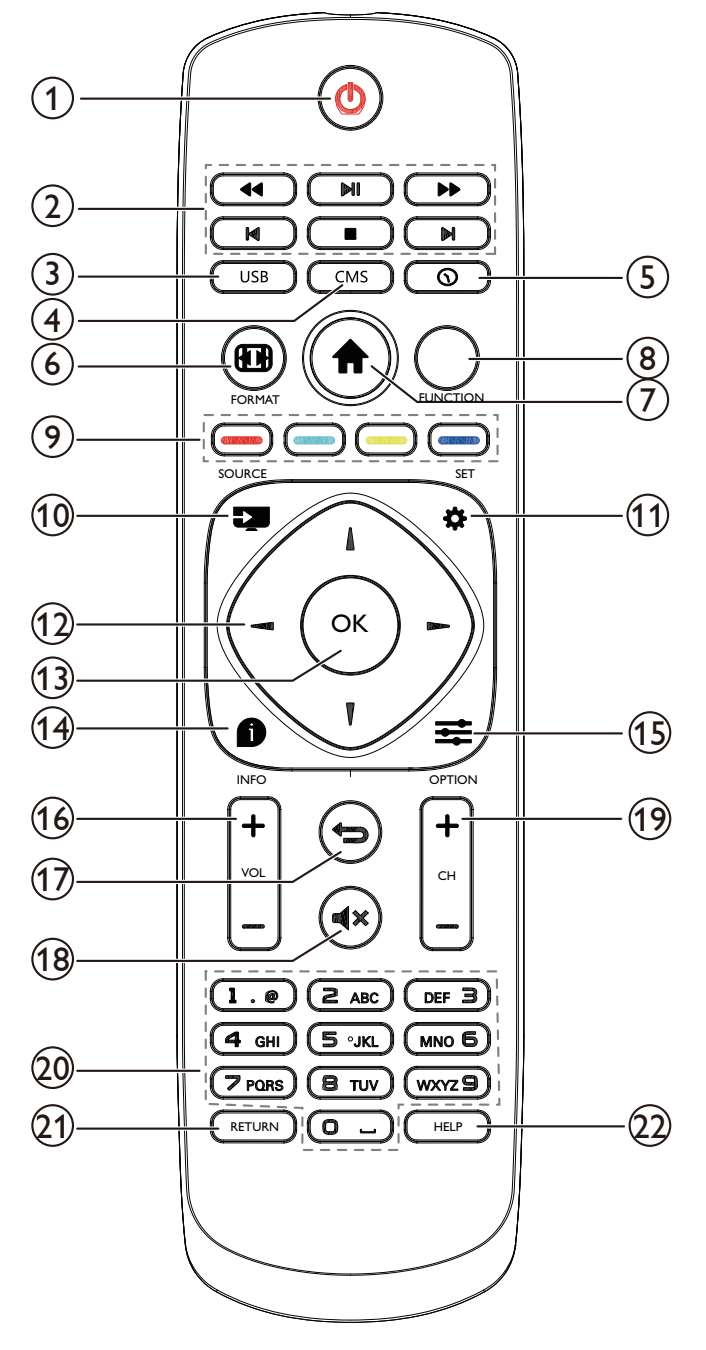

#### **<sup>1</sup>** Power button

Press this button to enter the power save mode. Press and hold this button for 5 seconds to enter the standby mode and press this button for booting.

**<sup>2</sup>** [Play] button

Control playing of media document. (Not available when leaving the factory)

**<sup>3</sup>** USB

Enter the USB drive. (Not available when leaving the factory)

#### **<sup>4</sup>** CMS

Enter the CMS app. (Not available when leaving the factory)

- **<sup>5</sup>** Time Time setting.
- **<sup>6</sup>** Aspect ratio No function.
- **<sup>7</sup>** [ ] Home button Visit the main interface of Android.(Not available when leaving the factory)
- **<sup>8</sup>** Function list No function.
- $\mathbf{Q}$   $\left[\begin{array}{c} \bullet \\ \bullet \end{array}\right]$   $\left[\begin{array}{c} \bullet \\ \bullet \end{array}\right]$   $\left[\begin{array}{c} \bullet \\ \bullet \end{array}\right]$   $\left[\begin{array}{c} \bullet \\ \bullet \end{array}\right]$  Color button No function.
- **<sup>10</sup>** Source signal Press the button to display the source signal list.
- **<sup>11</sup>** Settings Visit the OSD menu.
- **<sup>12</sup>** [ ] [ ] [ ] [ ] Navigation button Navigate and select items in the menu.
- **<sup>13</sup>** OK Confirm the input or selection.
- **<sup>14</sup>** Information Display the information on current events.
- **<sup>15</sup>** Application menu Visit the options available, such as media and PDF players.
- $\left( \mathbf{6} \right)$   $\left[ \mathbf{+} \right]$   $\left[ \right]$  Volume button Increase and decrease volume. Visit the option, screen and volume menus available.
- **17 12** Return button Return or exit the application on the menu.
- **18** [ $\mathbf{R}$ ] Mute button Press this button to turn the mute function on and off.
- $\left( \mathbf{19} \right)$   $\left[ \mathbf{+} \right]$   $\left[ \right]$  Channel button No function.
- **<sup>20</sup>** [Number] key Enter the network setup text. (Not available when leaving the factory)
- **<sup>21</sup>** Playback No function.
- **<sup>22</sup>** Help No function.

#### <span id="page-13-0"></span>2.3.2. Inserting the batteries in the remote control

- The remote control is powered by two 1.5V AAA batteries. To install or replace batteries:
- 1. Press and then slide the cover to open it.
- 2. Align the batteries according to the (+) and (–) indications inside the battery compartment.
- 3. Replace the cover.

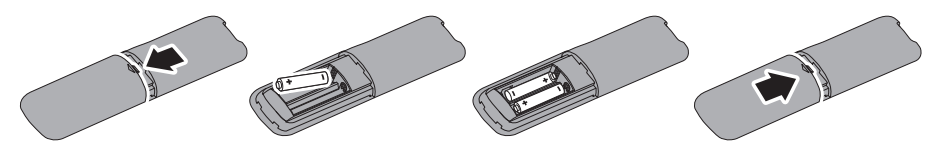

#### Caution:

The incorrect use of batteries can result in leaks or bursting. Be sure to follow these instructions:

- • Place "AAA" batteries matching the (+) and (–) signs on each battery to the (+) and (–) signs of the battery compartment.
- Do not mix battery types.
- • Do not combine new batteries with used ones. It causes shorter life or leakage of batteries.
- Remove the dead batteries immediately to prevent them from liquid leaking in the battery compartment. Don't touch exposed battery acid, as it can damage your skin.

NOTE: If you do not intend to use the remote control for a long period, remove the batteries.

#### 2.3.3. Handling the remote control

- Do not subject to strong shock.
- Do not allow water or other liquid to splash the remote control. If the remote control gets wet, wipe it dry immediately.
- • Avoid exposure to heat and steam.
- • Other than to install the batteries, do not open the remote control.

#### 2.3.4. Remote control use

When using a remote control, press it close to the monitor, and point to the remote sensor. Ensure that the sight between the remote control and the monitor is not obstructed by furniture, walls, or other objects.

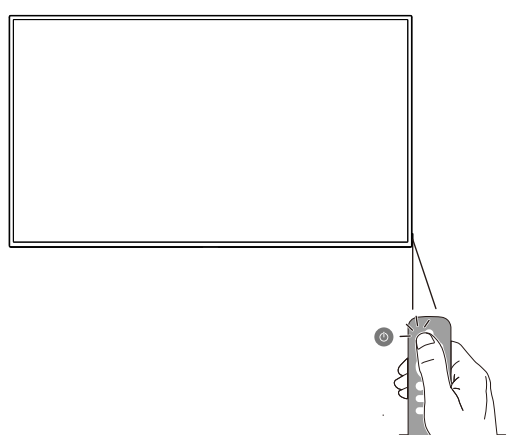

## **3. Connecting External Equipment**

<span id="page-14-0"></span>Note: The following illustration for the rear case of the monitor connecting to an external device is for reference only. Actual products may vary.

### **3.1. Connecting External Equipment**

3.1.1. Using HDMI video input

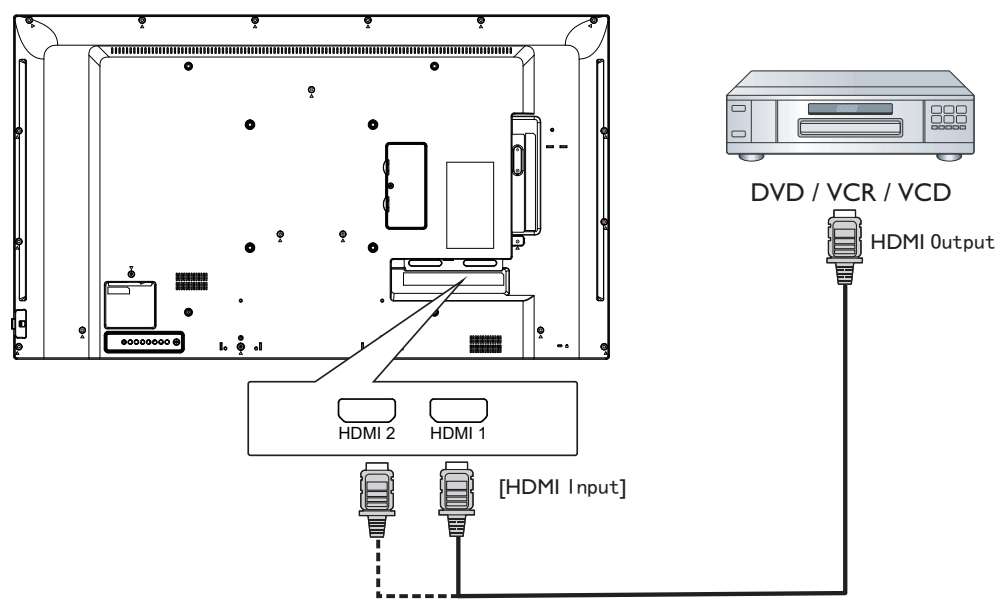

### **3.2. Connecting a PC**

3.2.1. Using HDMI video input

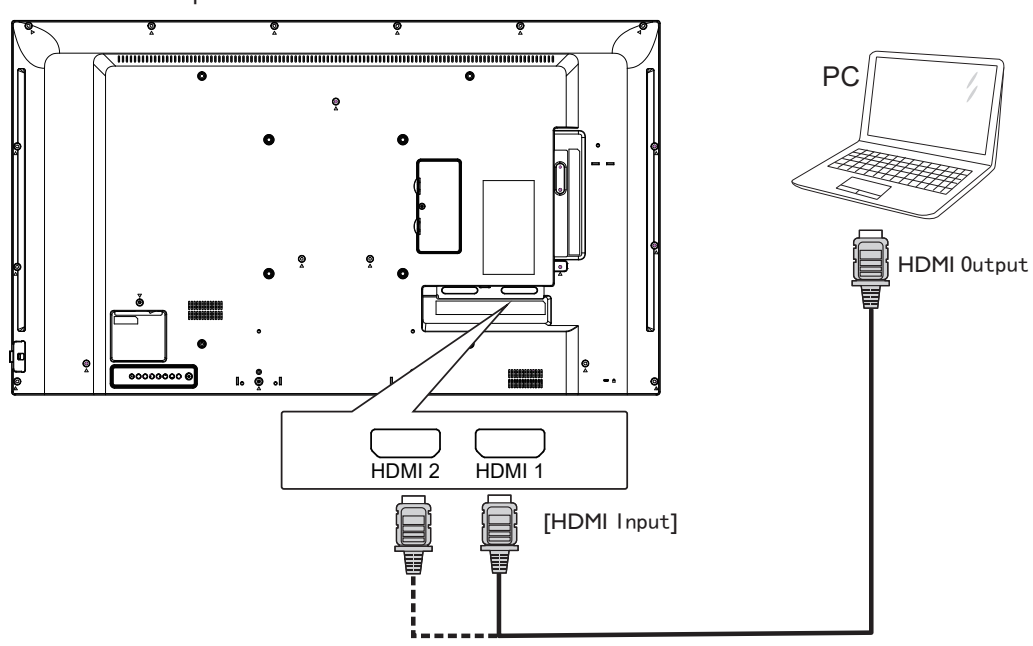

<span id="page-15-0"></span>3.2.2. Using VGA input

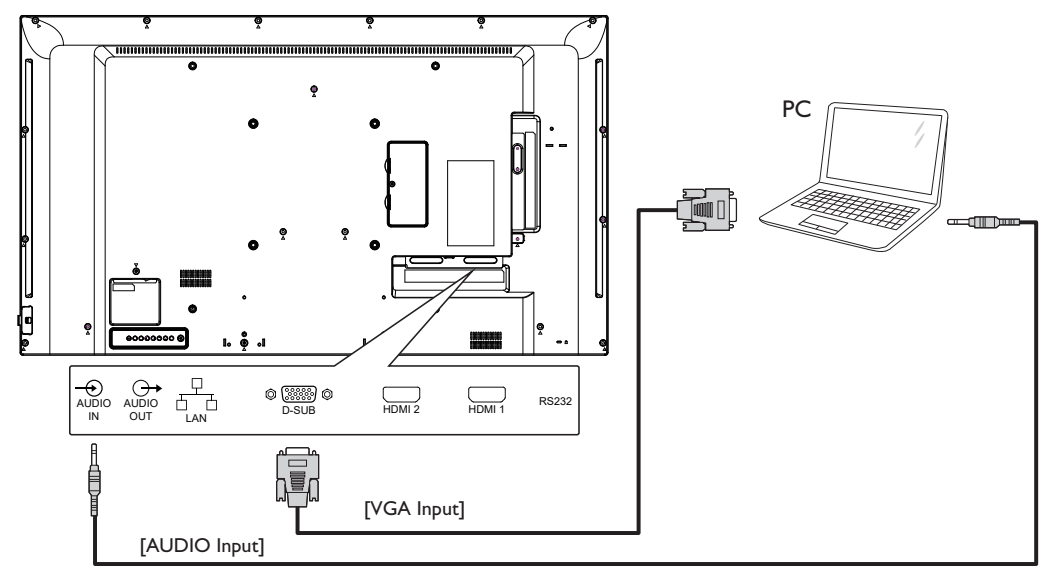

**3.3. Connecting Audio Equipment**

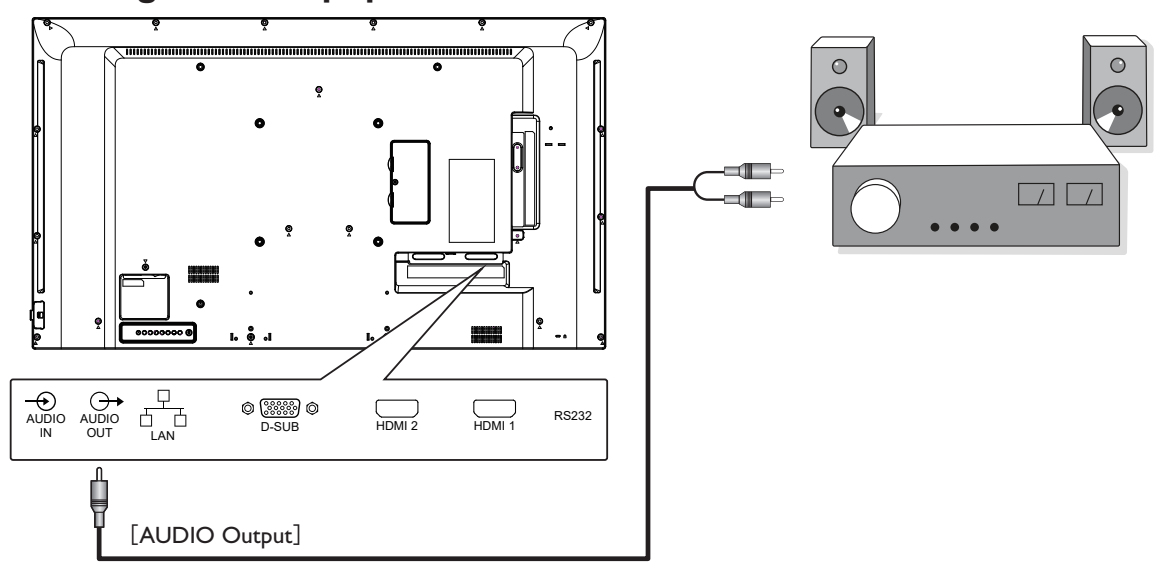

## <span id="page-16-0"></span>**3.4. OSD menu operation**

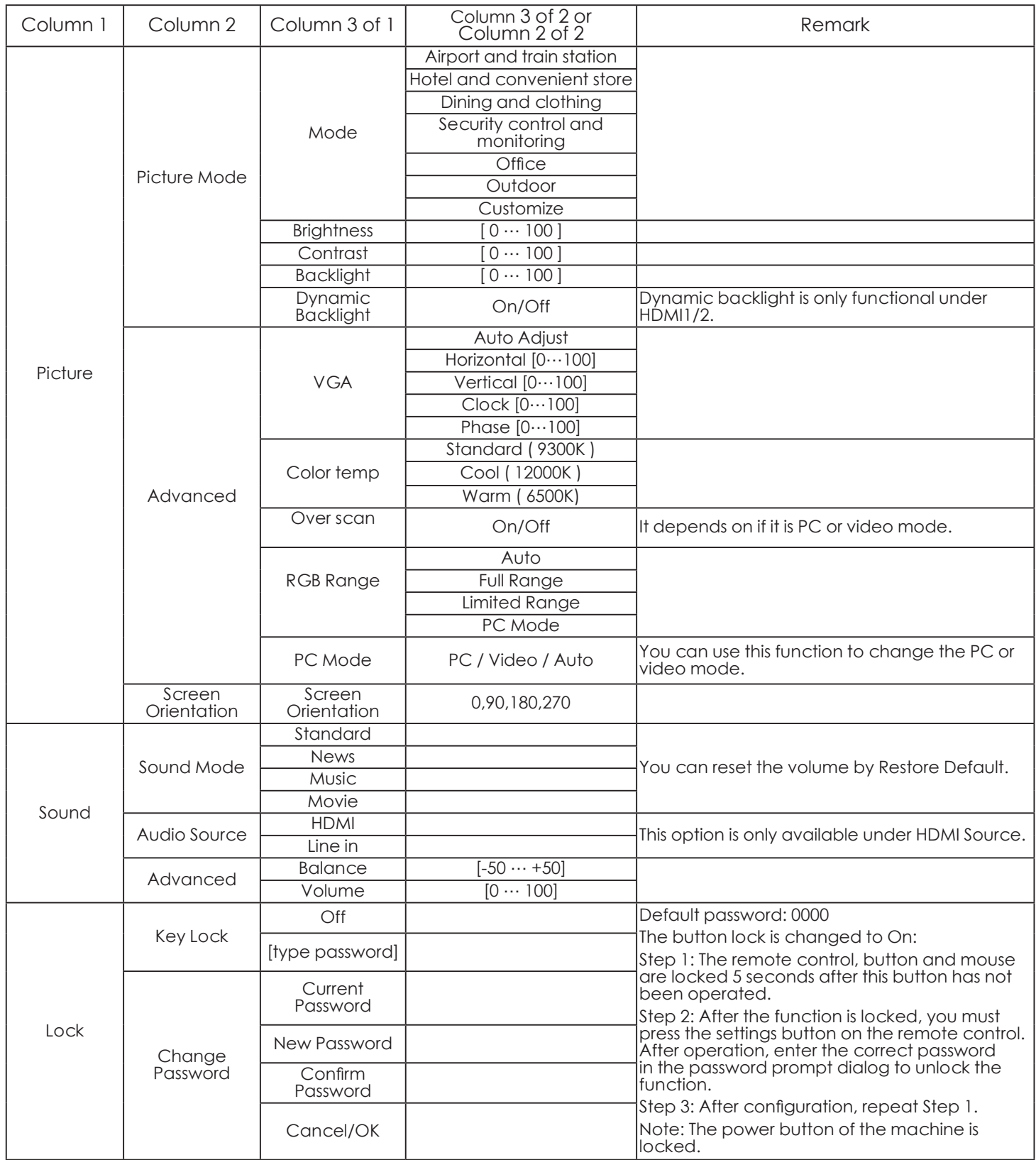

#### **LCD Monitor User Manual**

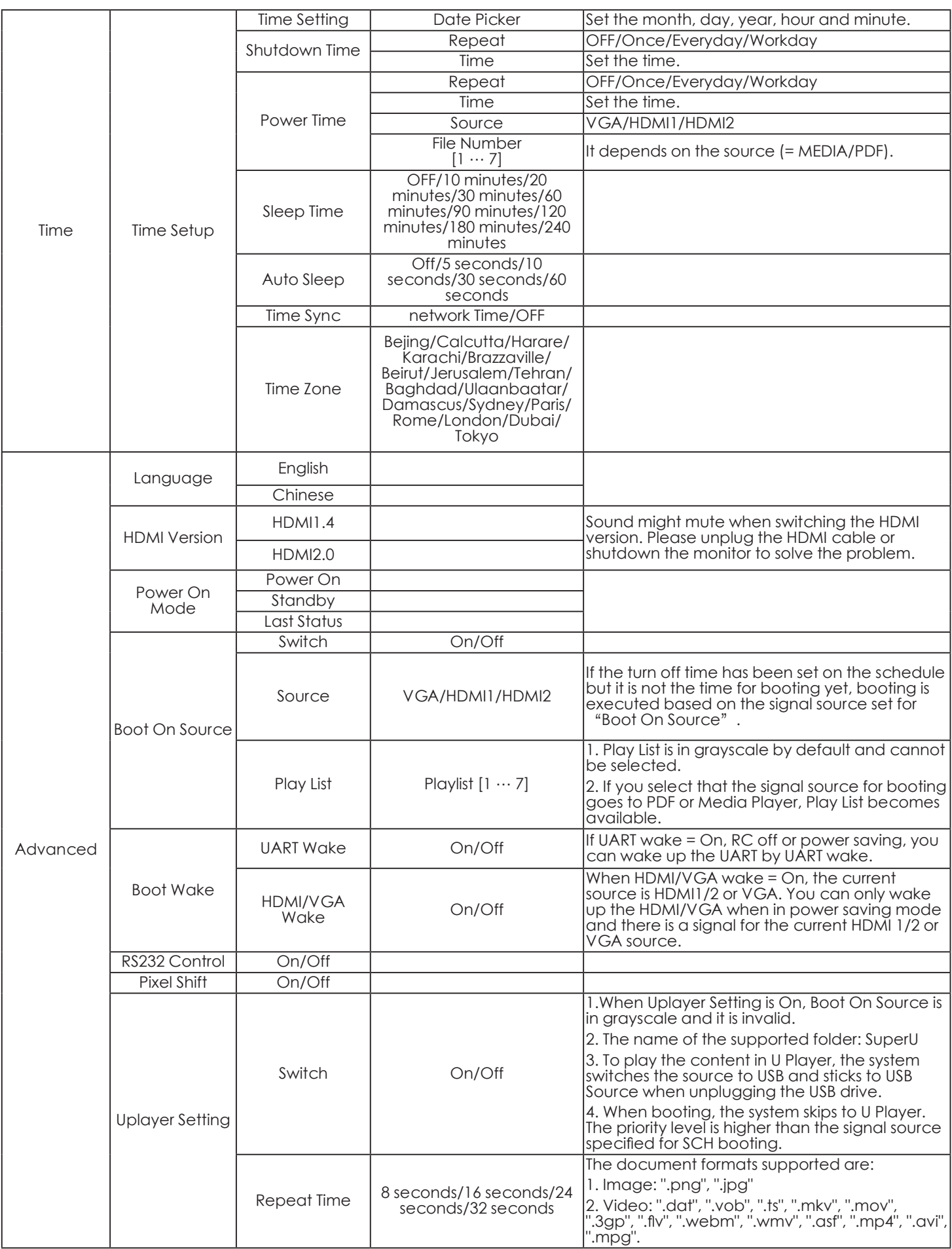

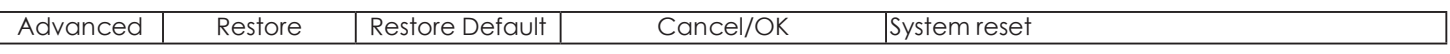

**IV** Note: To wake PD from the HDMI source, you can set HDMI wake to ON.

This product supports auto shutdown and auto turn on. Refer to "Shutdown\boot time" in the table above for details.

## **4. Input Mode**

### <span id="page-19-0"></span>**4.1. HDMI PC Mode**

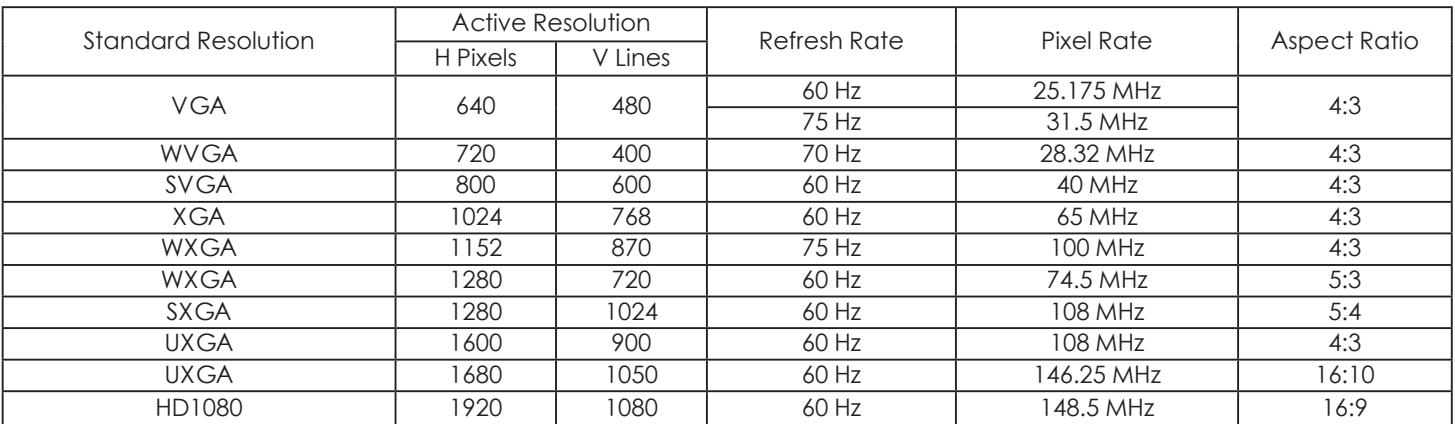

Recommended resolution: 3840\*2160@60Hz

### **4.2. HDMI video mode**

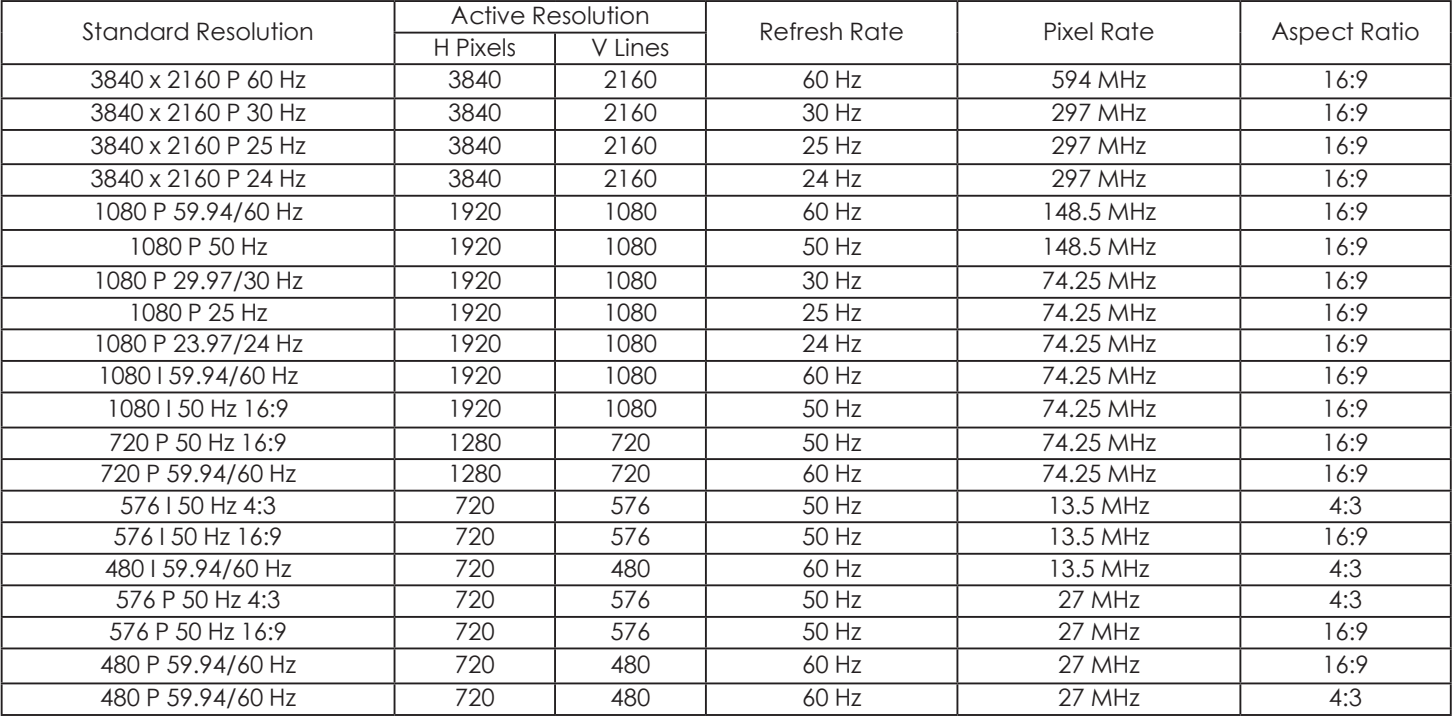

### <span id="page-20-0"></span>**4.3. VGA Mode**

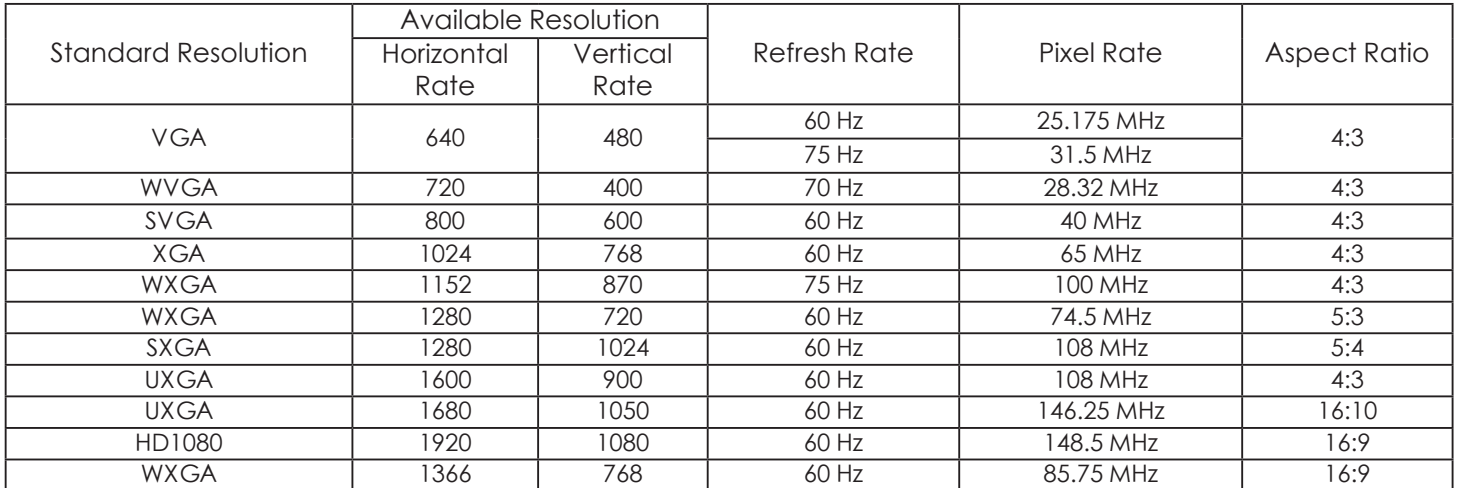

## **5. Cleaning and Troubleshooting**

### <span id="page-21-0"></span>**5.1. Cleaning**

#### 5.1.1. Caution When Using the Display

- Do not bring your hands, face or objects close to the ventilation holes of the display. The top of the display is usually very hot due to the high temperature of exhaust air being released through the ventilation holes. Burns or personal injuries may occur if any body parts are brought too close. Placing any object near the top of the display could also result in heat related damage to the object as well as the display itself.
- Be sure to disconnect all cables before moving the display. Moving the display with its cables attached may damage the cables and thus cause fire or electric shock.
- Disconnect the power plug from the wall outlet as a safety precaution before carrying out any type of cleaning or maintenance procedure.

#### 5.1.2. Front Panel Cleaning Instructions

- • The front of the display has been specially treated. Wipe the surface gently using only a cleaning cloth or a soft, lint-free cloth.
- • If the surface becomes dirty, soak a soft, lint-free cloth in a mild detergent solution. Wring the cloth to remove excess liquid. Wipe the surface of the display to remove dirt. Then use a dry cloth of the same type to dry.
- Do not scratch or hit the surface of the panel with fingers or hard objects of any kind.
- Do not use volatile substances such as insert sprays, solvents and thinners.

#### 5.1.3. Cabinet Cleaning Instructions

- If the cabinet becomes dirty, wipe the cabinet with a soft, dry cloth.
- If the cabinet is extremely dirty, soak a lint-free cloth in a mild detergent solution. Wring the cloth to remove as much moisture as possible. Wipe the cabinet. Use another dry cloth to wipe over until the surface is dry.
- Do not allow any water or detergent to come into contact with the surface of the display. If water or moisture gets inside the unit, operating problems, electrical and shock hazards may result.
- Do not scratch or hit the cabinet with fingers or hard objects of any kind.
- Do not use volatile substances such as insert sprays, solvents and thinners on the cabinet.
- Do not place anything made from rubber or PVC near the cabinet for any extended periods of time.

### <span id="page-22-0"></span>**5.2. Troubleshooting**

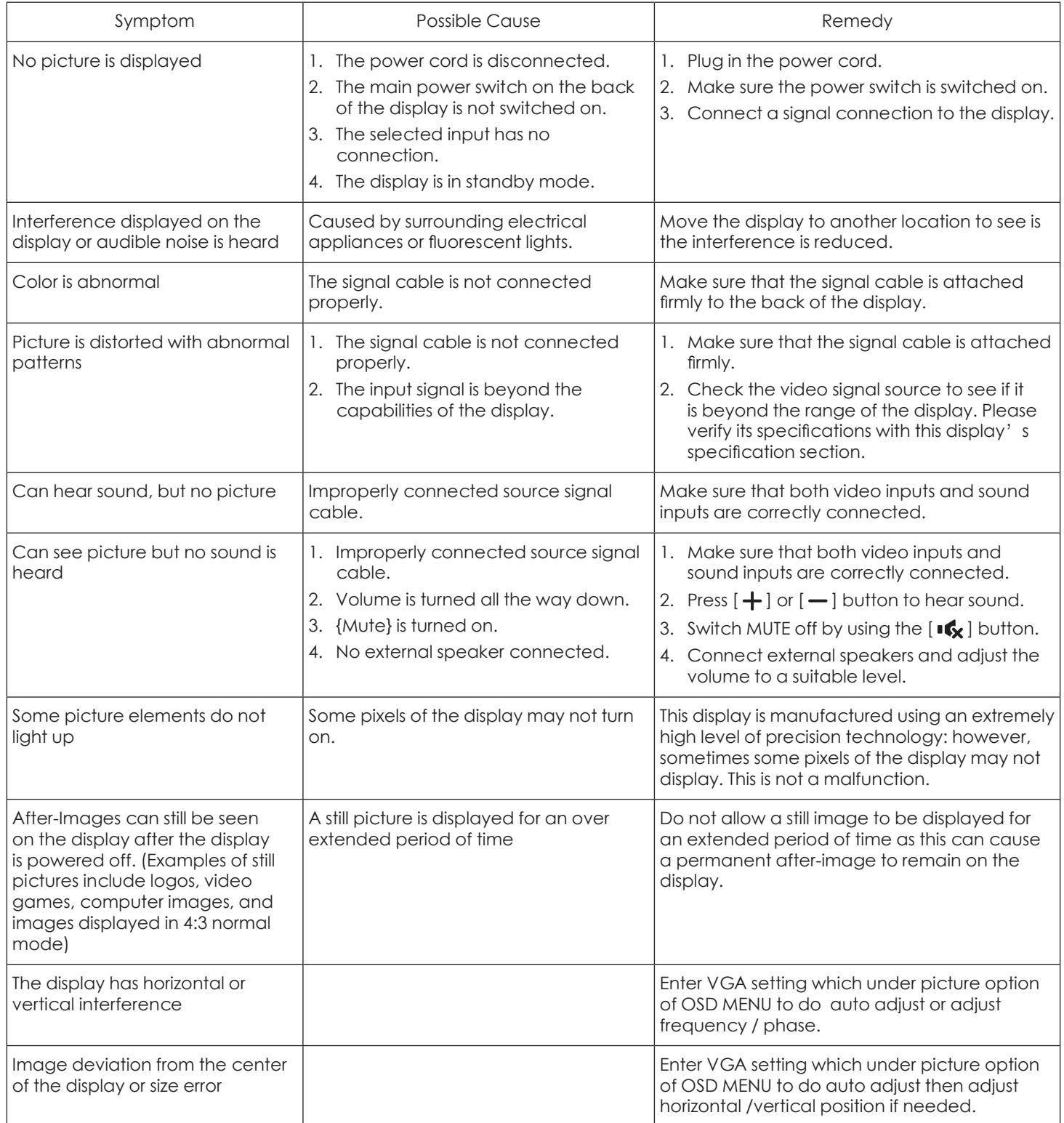

## **6. Specification**

### <span id="page-23-0"></span>**6.1. DS-D5043UC**

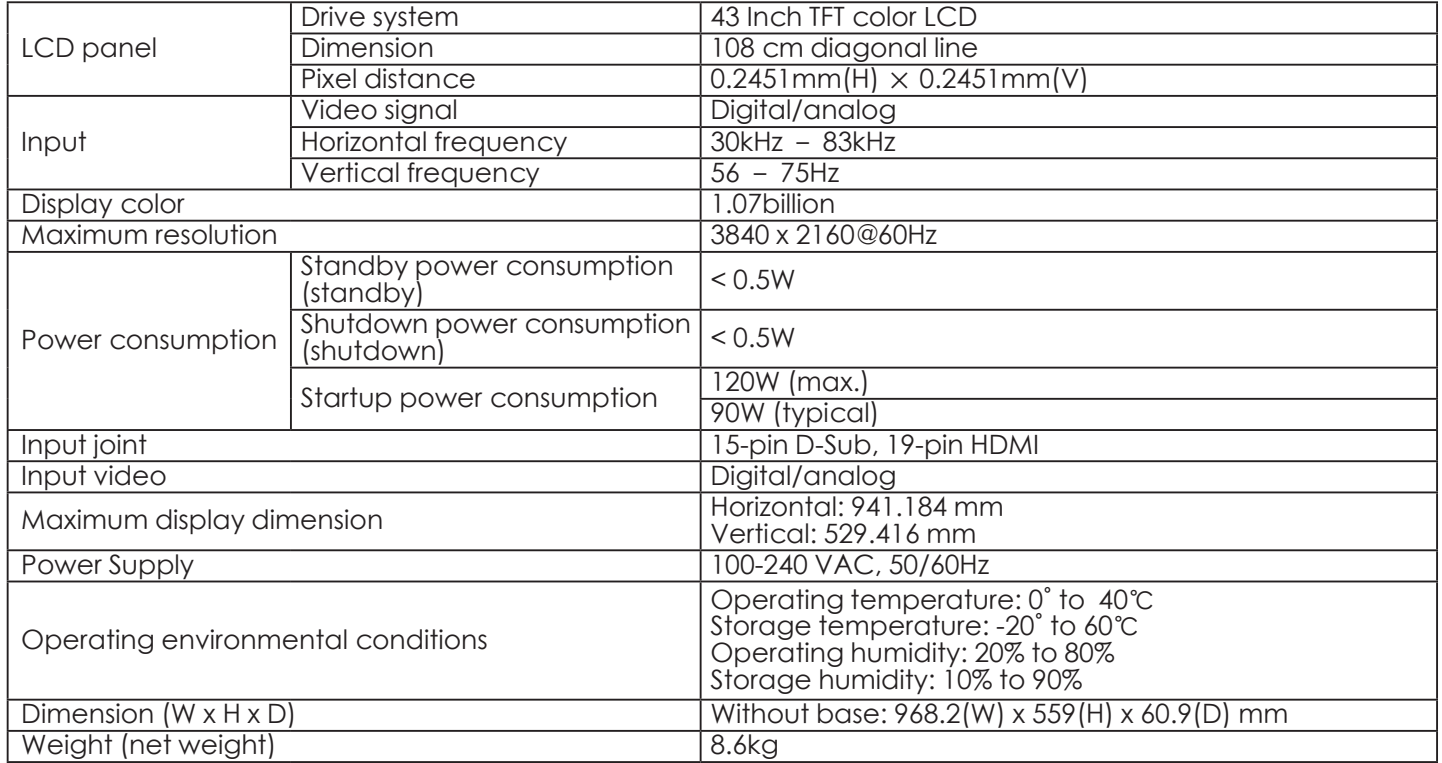

### **6.2. DS-D5055UC**

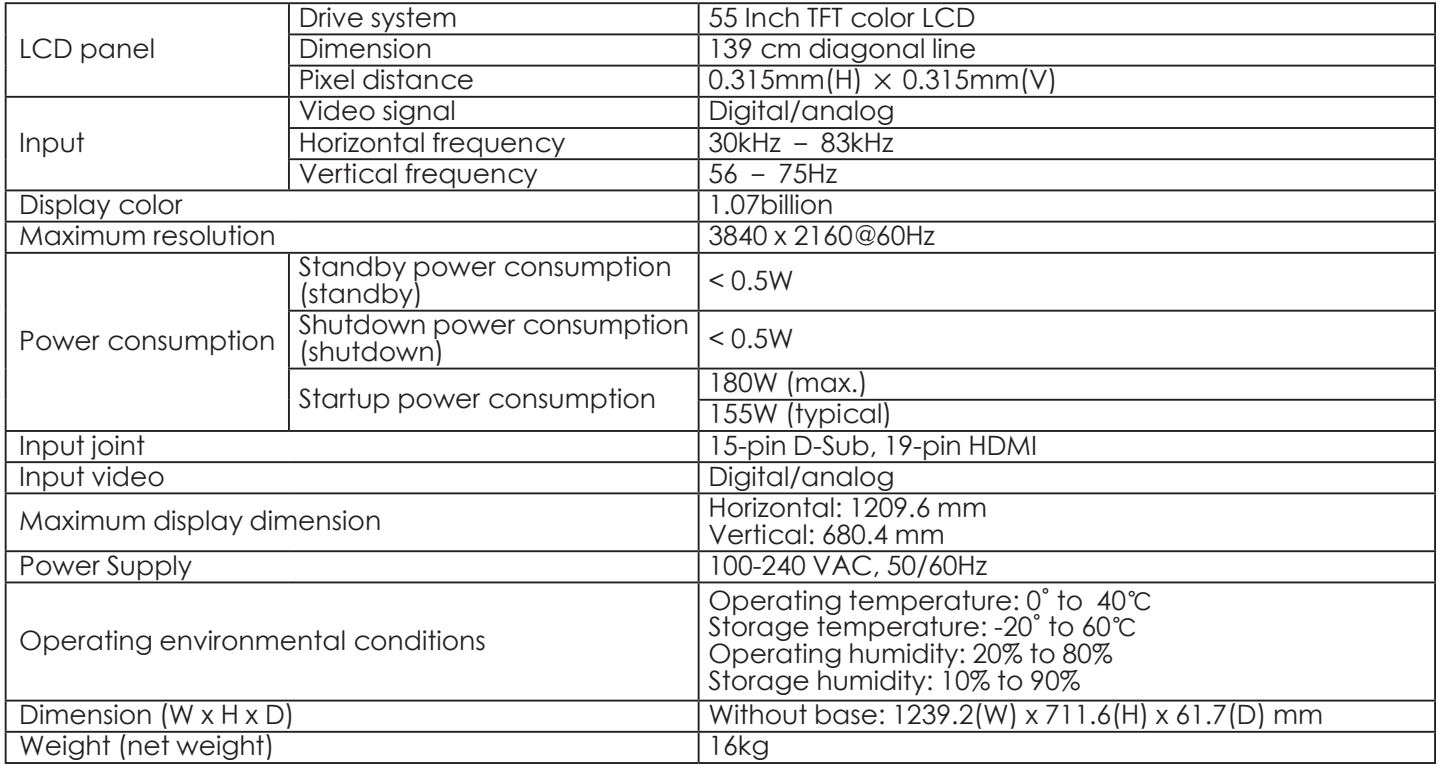

### <span id="page-24-0"></span>**6.3. DS-D5065UC**

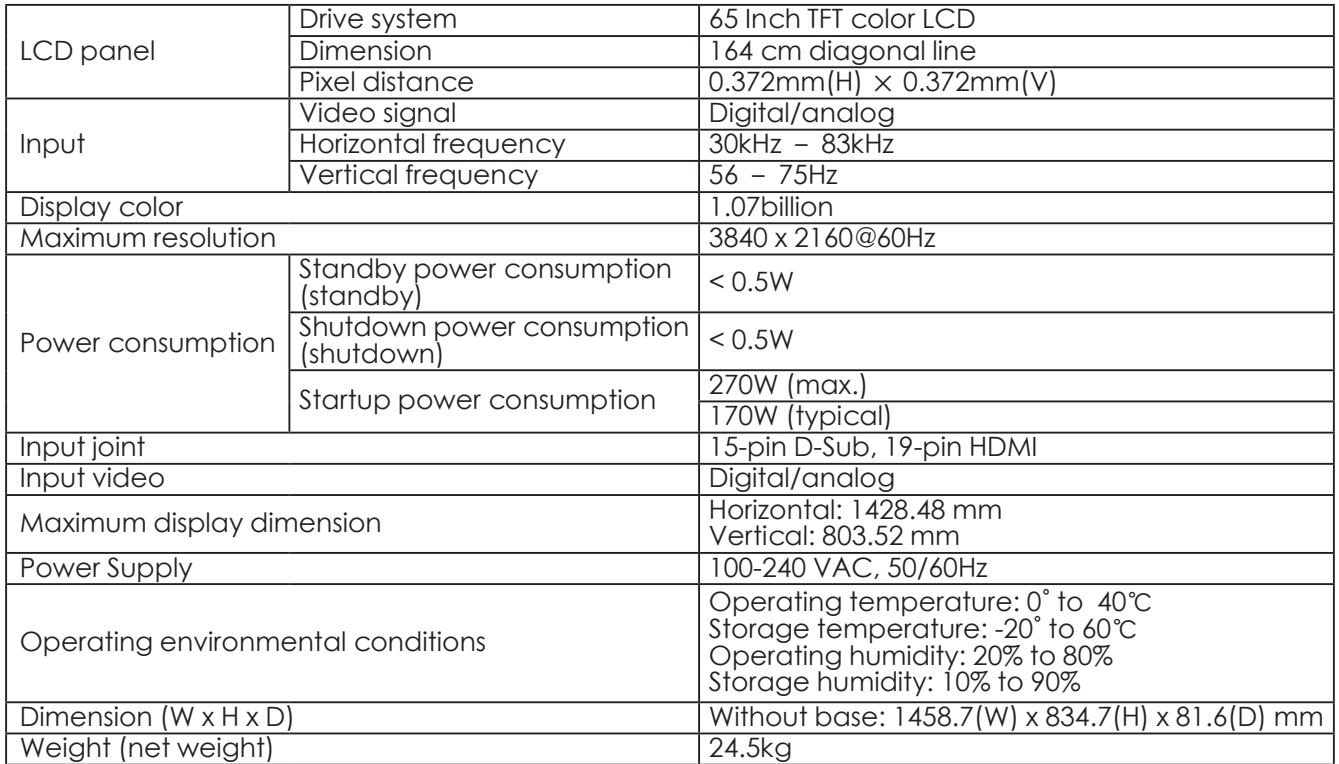

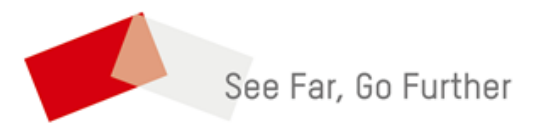